## **Truppen**

Under menyn *Truppen* listar du alla i laget, en och en. För enkelhetens skull kan du ge spelarna sitt förnamn som både användarnamn och lösenord. Spelaren kan sedan själv ändra både användarnamn och lösenord.

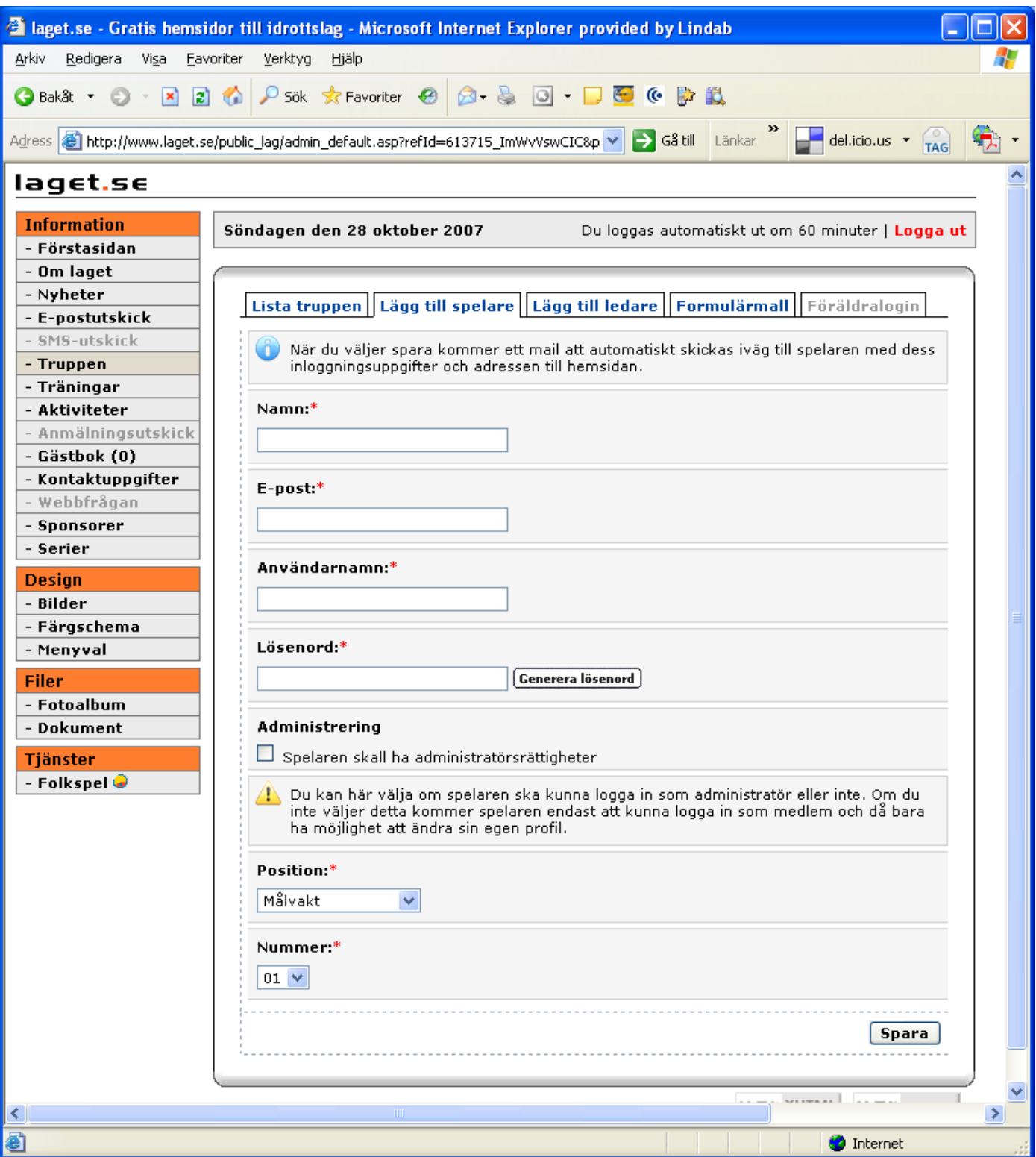

När du lagt till en spelare kommer denna med under fliken *Lista truppen* samtidigt som det går ut ett mail till spelaren med dennes inloggningsuppgifter.

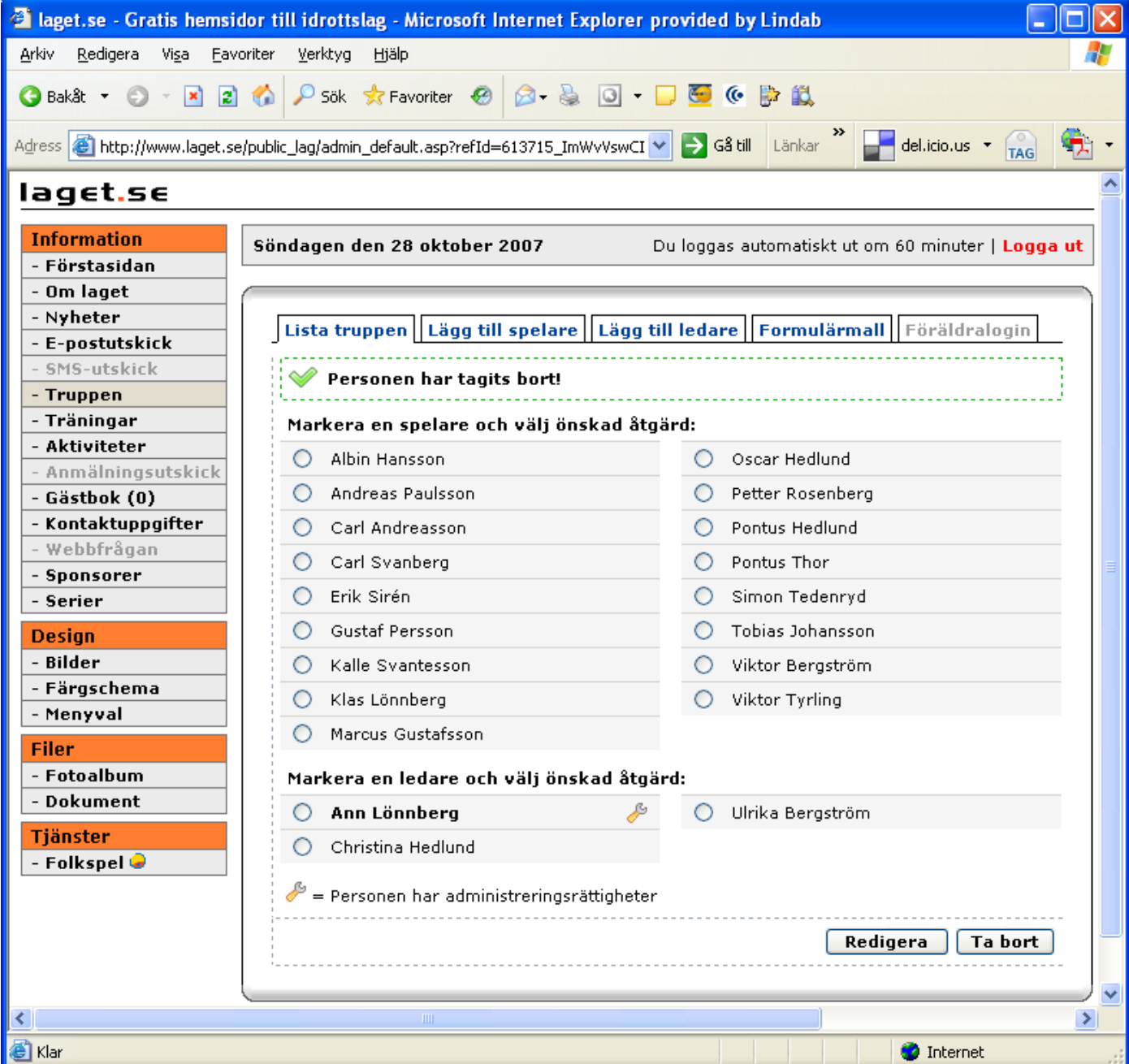

Klickar man på spelarnamnet i listan och väljer redigera kan du fylla på med mer uppgifter, ändra uppgifter och även ta bort spelaren.

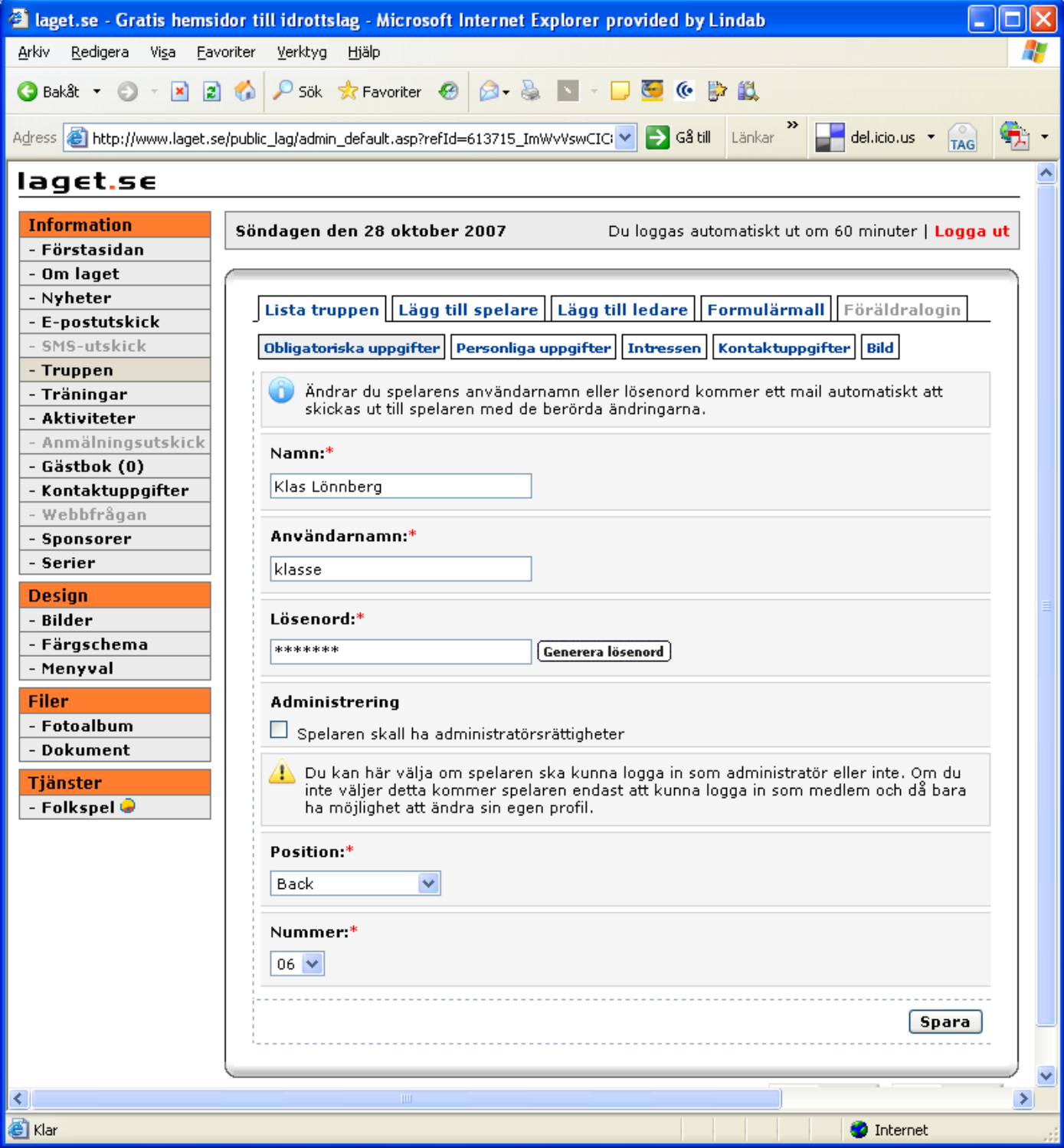

Spelaren själv, som nu fått inloggningsuppgifter kan komma åt alla de uppgifter under alla de flikar i rad två ovan. Dvs att spelarna kan bara komma åt sina egna uppgifter.

#### **Spelarens inloggningsvy**

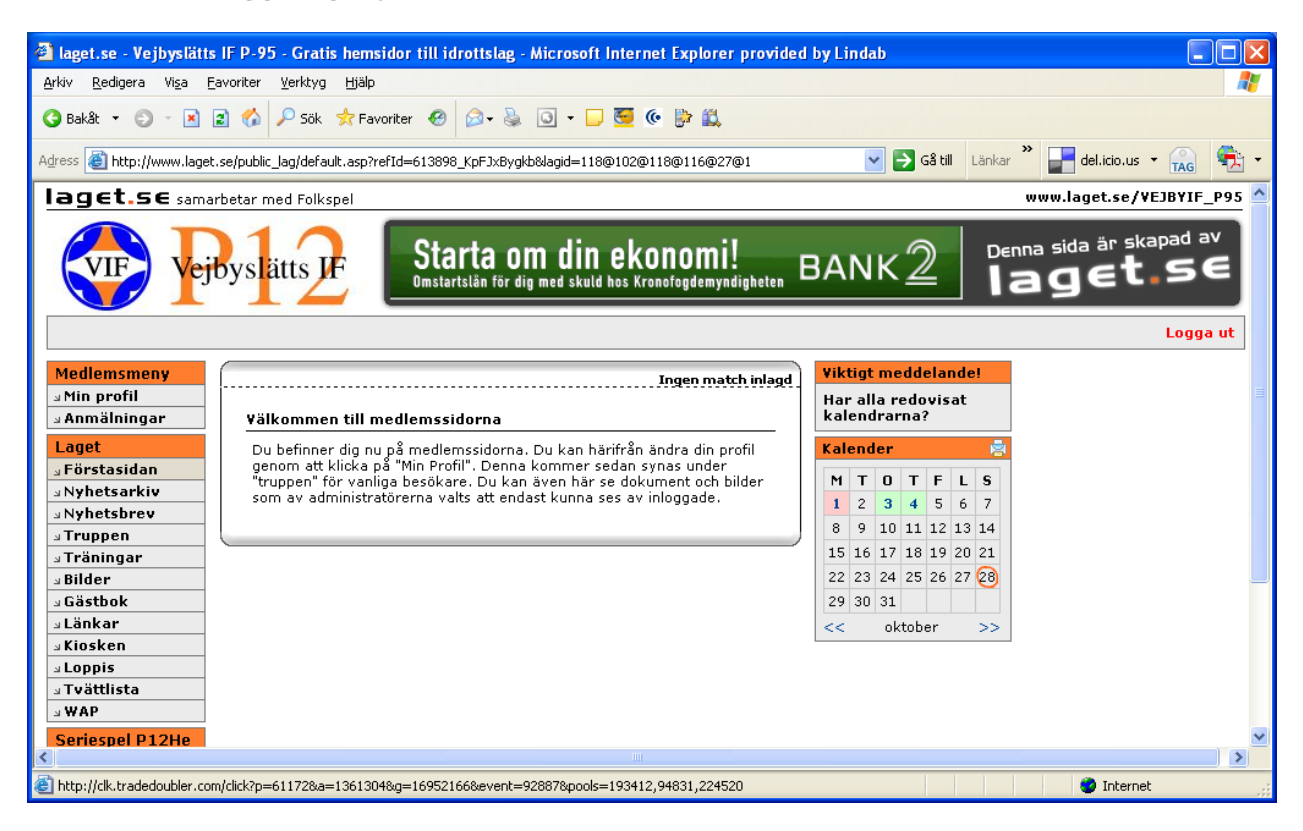

Notera översta menyn *Min profil* 

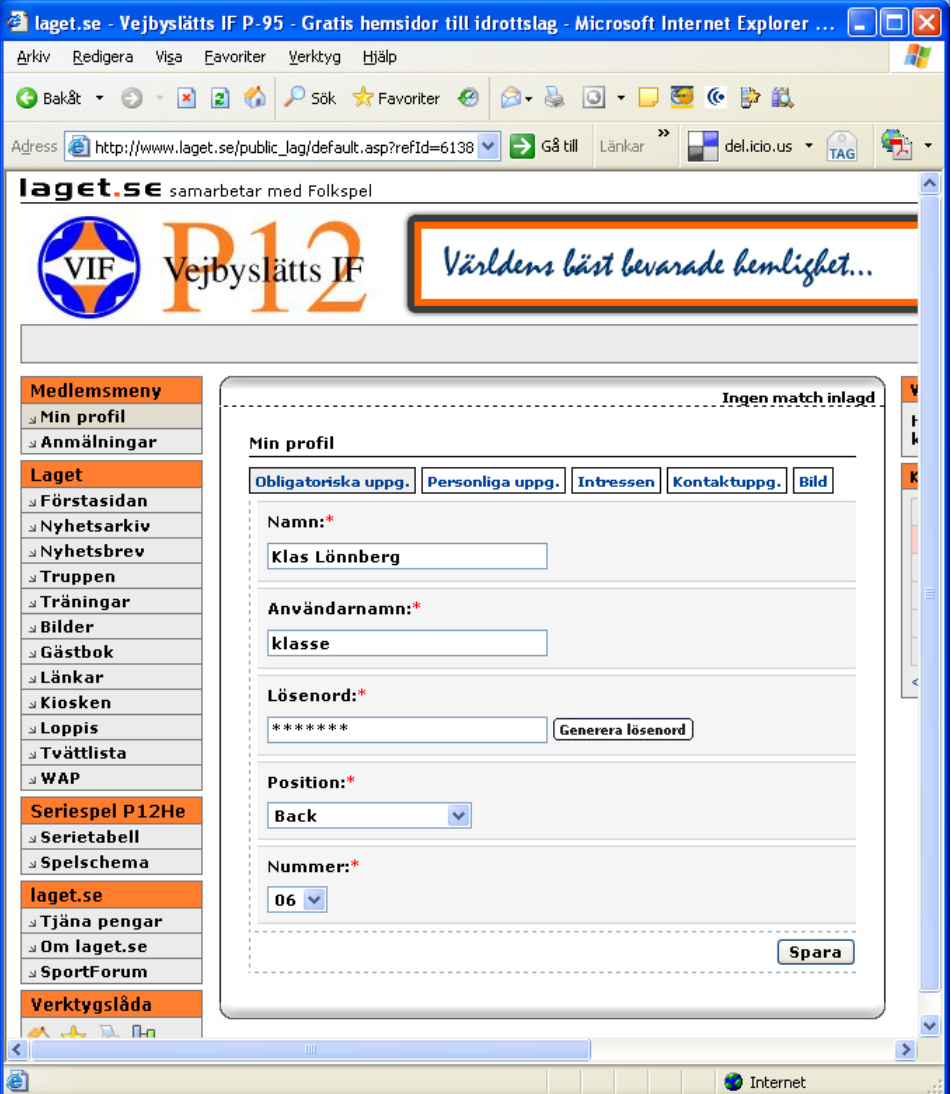

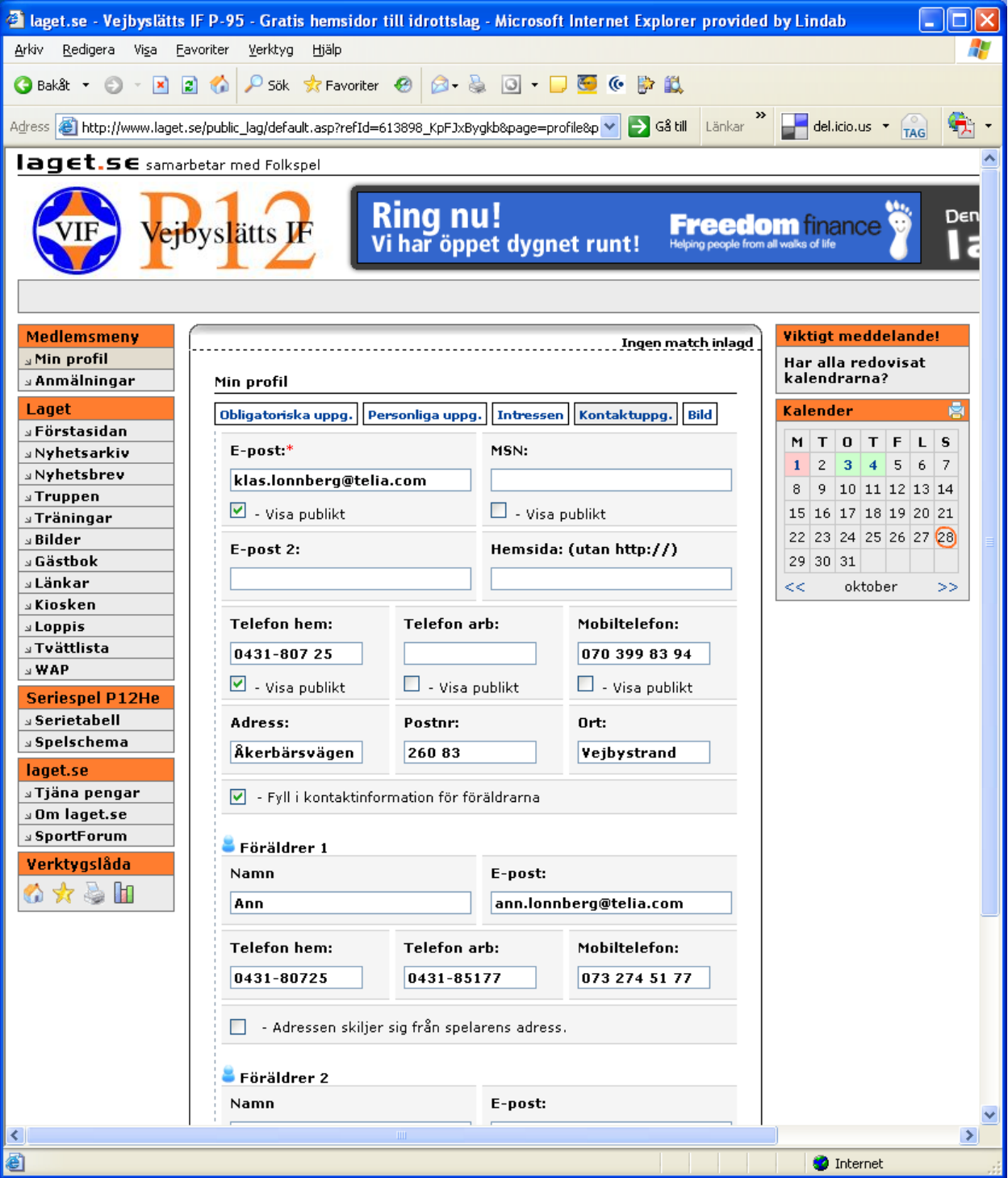

Man har en möjlighet att dölja vissa av uppgifterna *publikt*, dvs att endast inloggade medlemmar ser uppgifterna.

# **Träningar**

Det är enkelt att lägga till datum och tid för träningar. Det finns också en funktion som underlättar om träningarna infaller på samma tid och samma veckodag under sista fliken.

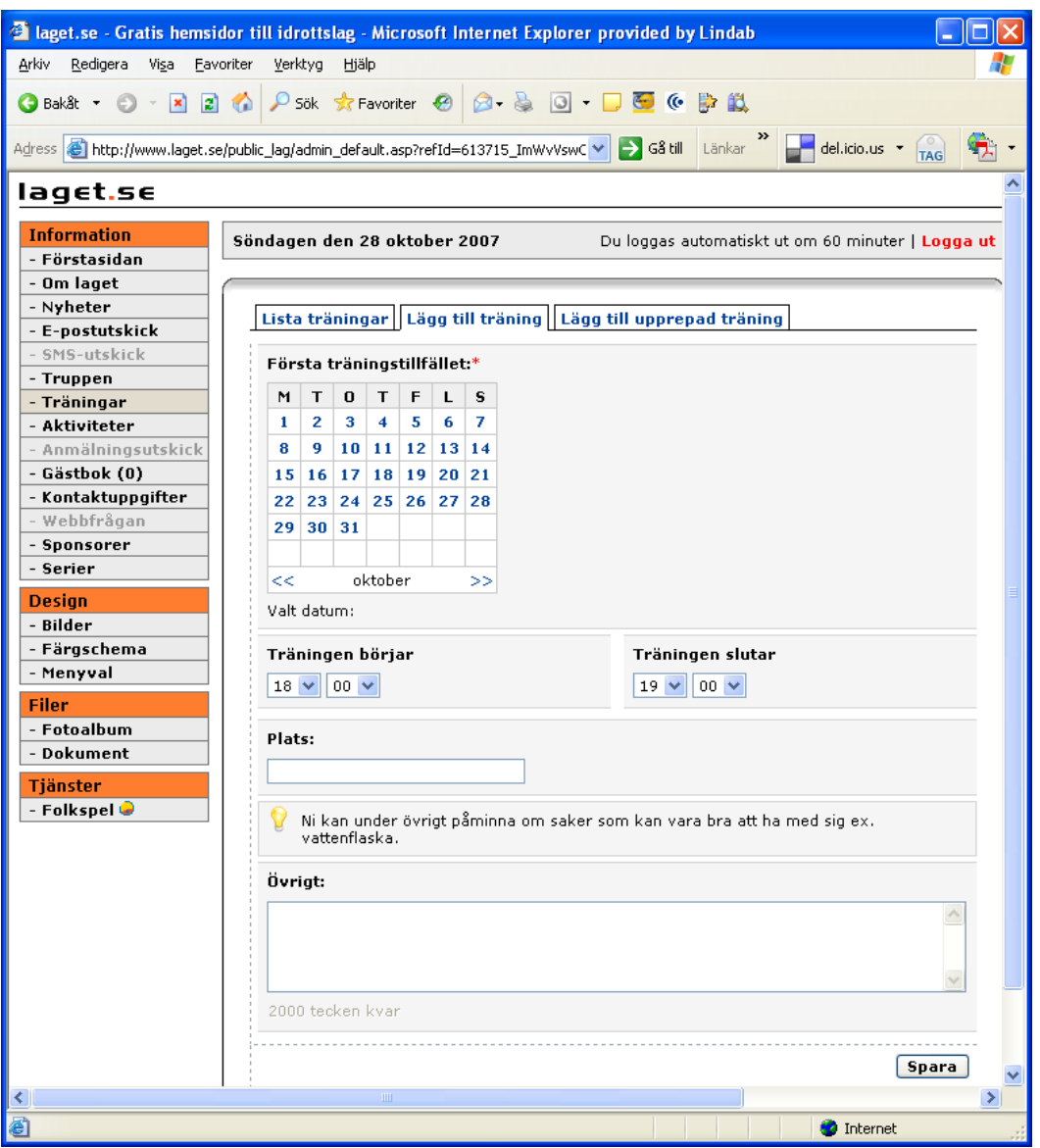

Träningarna visas i kalendern med grön markering.

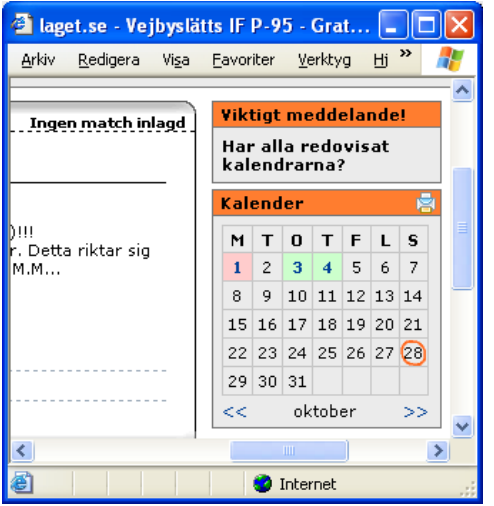

På samma sätt kan man fylla i *Aktiviteter* som är annat än träningar eller seriematcher.

## **Gästbok**

Som inloggad administratör kan du ta bort inlägg i gästboken. Det är administratörens uppgift att kontrollera att inga osedliga och otrevliga inlägg finns publicerade. Det finns även en möjlighet för besökaren att anmäla ett inlägg. Inlägget hamnar då under fliken *Anmäla inlägg*. Där kan administratören välja att ta bort eller lägga tillbaka inlägget efter egen bedömning.

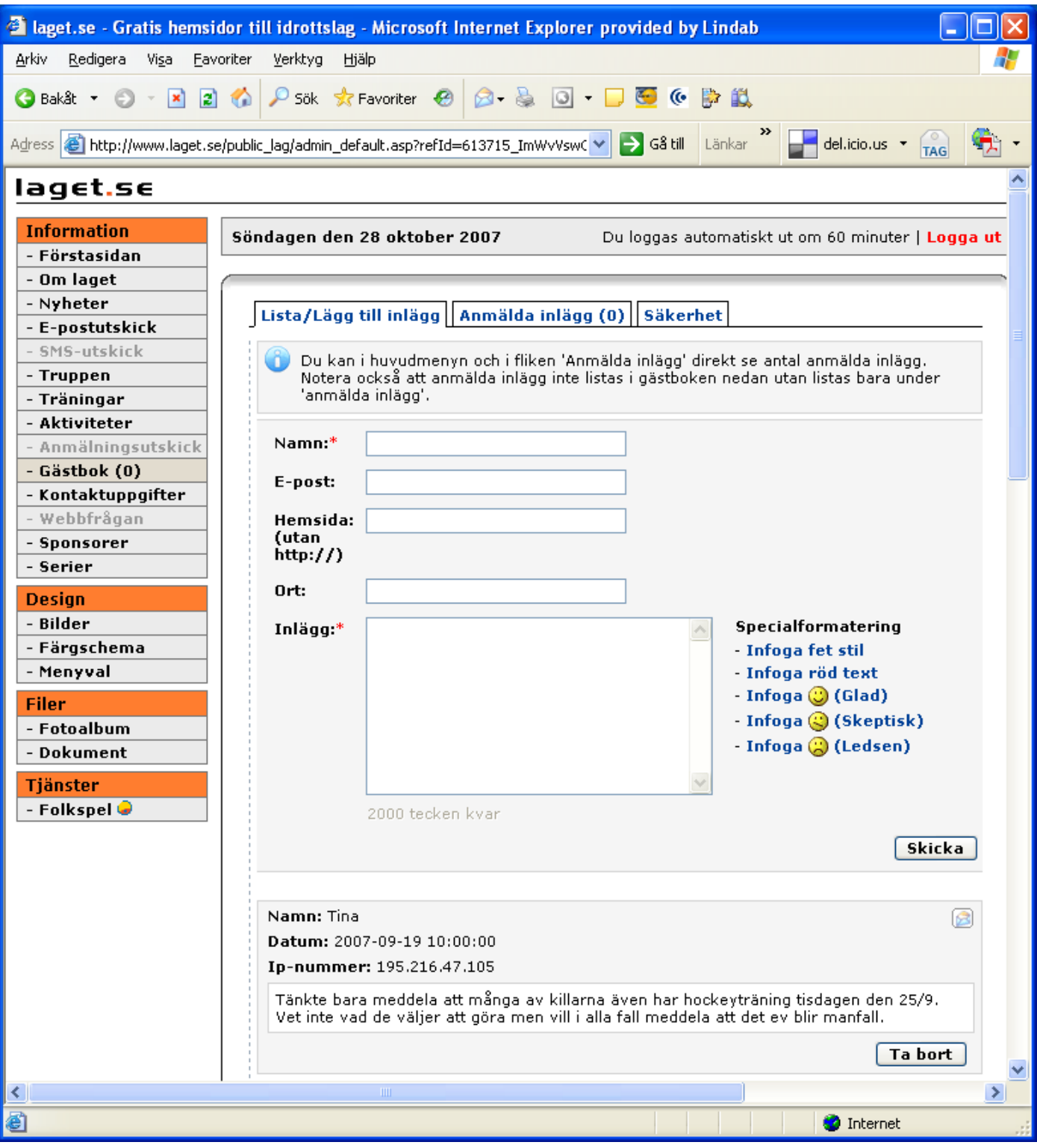

# **Kontaktuppgifter**

Under Kontaktuppgifter kan man lägga in namnuppgifter till fler personer. Tränare och lagledare lägger man under Truppen, så här kan man tänka sig lägga in styrelseledamöter eller andra som man har kontakt med utanför laget.

## **Sponsorer**

Man kan lägga ut länkar till sina sponsorer om man så önskar. Logotyper kan inte läggas ut om man inte uppgraderar och betalar för sin hemsida.

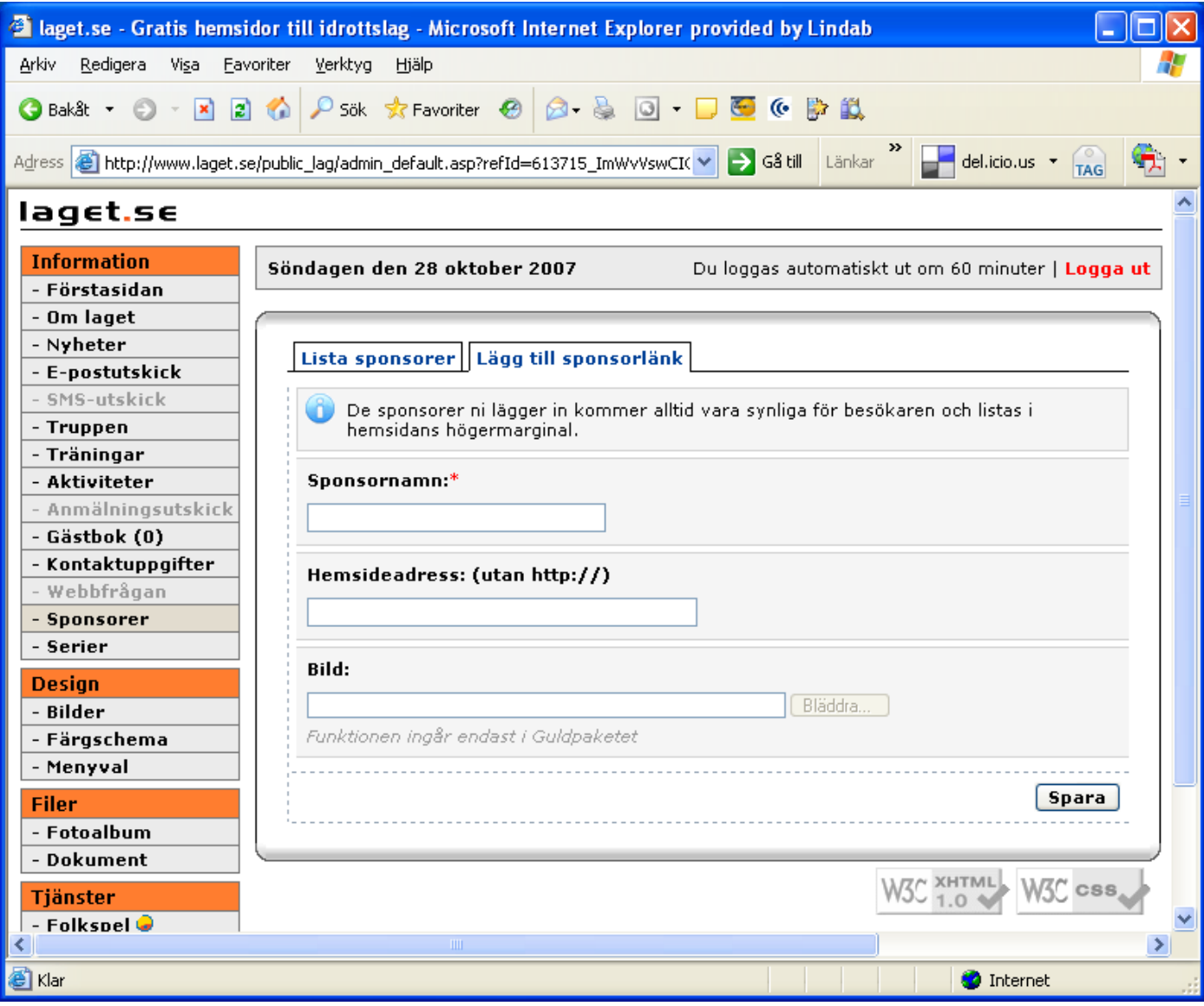